# **Usporedba digitalnog modela terena iz HOK-a i SRTM modela na području NP Paklenice**

**Subotić, Josipa**

**Undergraduate thesis / Završni rad**

**2022**

*Degree Grantor / Ustanova koja je dodijelila akademski / stručni stupanj:* **University of Zagreb, Faculty of Mining, Geology and Petroleum Engineering / Sveučilište u Zagrebu, Rudarsko-geološko-naftni fakultet**

*Permanent link / Trajna poveznica:* <https://urn.nsk.hr/urn:nbn:hr:169:199766>

*Rights / Prava:* [In copyright](http://rightsstatements.org/vocab/InC/1.0/) / [Zaštićeno autorskim pravom.](http://rightsstatements.org/vocab/InC/1.0/)

*Download date / Datum preuzimanja:* **2024-07-31**

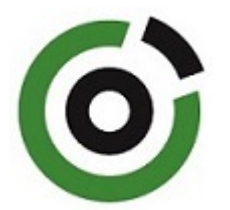

*Repository / Repozitorij:*

[Faculty of Mining, Geology and Petroleum](https://repozitorij.rgn.unizg.hr) [Engineering Repository, University of Zagreb](https://repozitorij.rgn.unizg.hr)

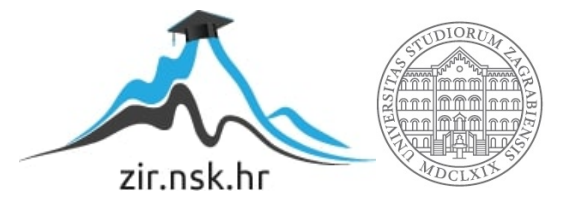

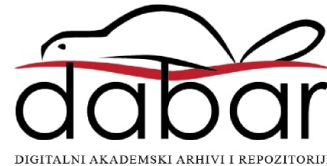

# SVEUČILIŠTE U ZAGREBU RUDARSKO-GEOLOŠKO-NAFTNI FAKULTET

Preddiplomski studij geološkog inženjerstva

# **USPOREDBA DIGITALNOG MODELA TERENA IZ HOK-A I SRTM MODELA NA PODRUČJU NP PAKLENICA**

Završni rad

Josipa Subotić

G2181

Zagreb, 2022

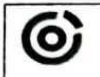

**KO-NAFTHI FAKULTET**<br>Bara A. A.C. 190

602-01/22-01/73 **KLASA:** URBROJ: 251-70-15-22-2 U Zagrebu, 7.9.2022.

Josipa Subotić, studentica

#### RJEŠENJE O ODOBRENJU TEME

Na temelju vašeg zahtjeva primljenog pod KLASOM 602-01/22-01/73, URBROJ: 251-70-15-22-1 od 28.04.2022. priopćujemo vam temu završnog rada koja glasi:

#### USPOREDBA DIGITALNOG MODELA TERENA IZ HOK-a I SRTM SATELITSKE MISIJE NA PODRUČJU PAKLENICE

Za mentora ovog završnog rada imenuje se u smislu Pravilnika o izradi i ocjeni završnog rada Doc.dr.sc. Ivan Medved nastavnik Rudarsko-geološko-naftnog-fakulteta Sveučilišta u Zagrebu.

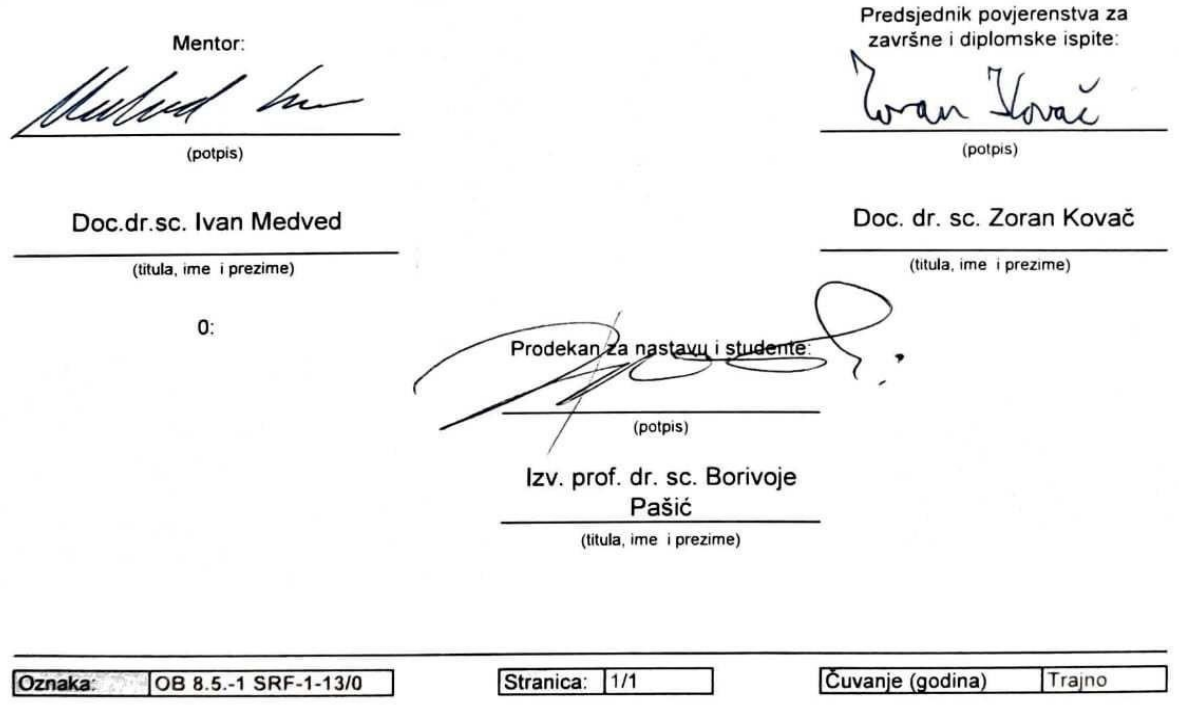

Sveučilište u Zagrebu Završni rad Rudarsko-geološko-naftni fakultet

#### USPOREDBA DIGITALNOG MODELA TERENA IZ HOK-A I SRTM MODELA NA PODRUČJU NP PAKLENICA

Josipa Subotić

#### Rad izrađen: Sveučilište u Zagrebu Rudarsko-geološko-naftni fakultet Zavod za geofizička istraživanja i rudarska mjerenja Pierottijeva 6, 10 000 Zagreb

Sažetak

U ovom završnom radu opisan je postupak usporedbe SRTM modela i digitalnog modela reljefa na području NP Paklenice. Opisan je softver GIS, njegovi koordinatni sustavi, prostorna analiza i QGIS, a zatim opis postupaka mijenjanja koordinatnih sustava modela te njihovo uređivanje u granicama NP Paklenice. Nakon stiliziranja, dobiveni model uspoređen je s digitalnim modelom reljefa gdje se dobije razlika u visinama.

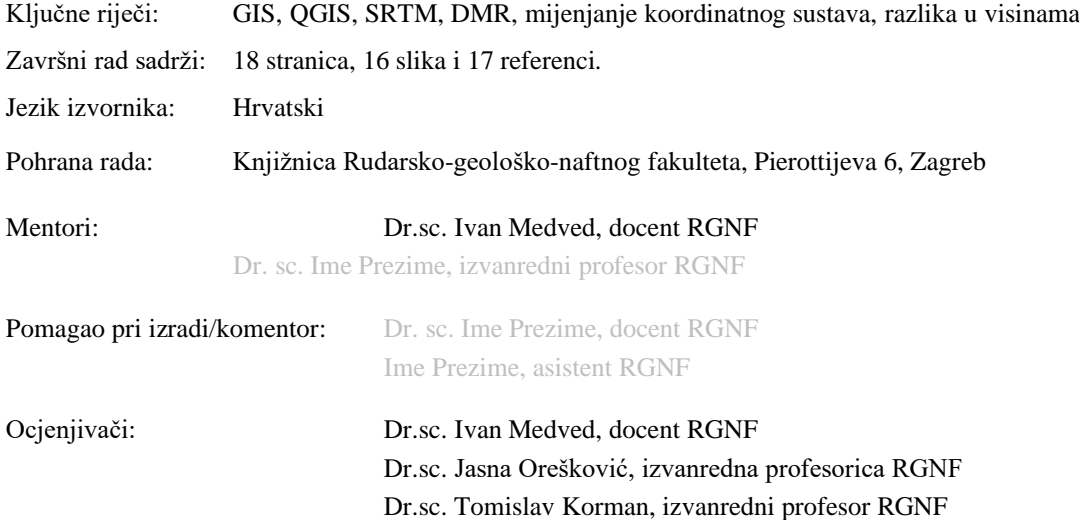

## SADRŽAJ

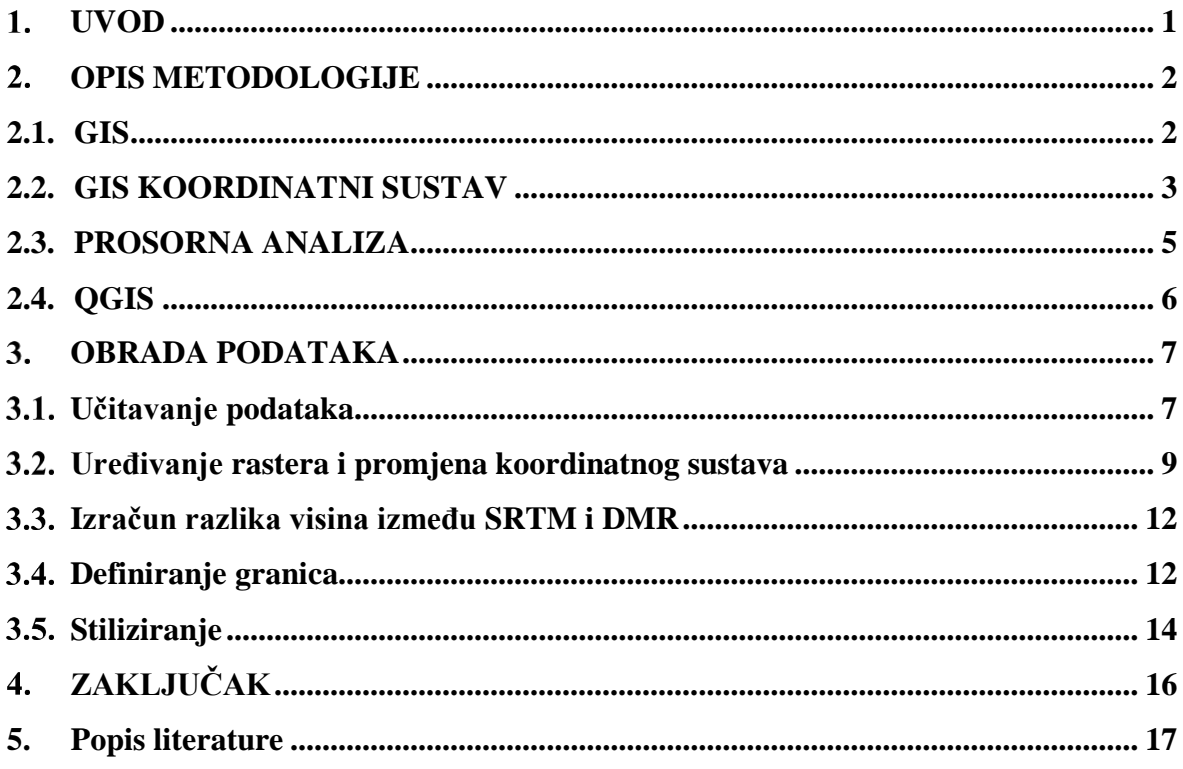

### **POPIS SLIKA**

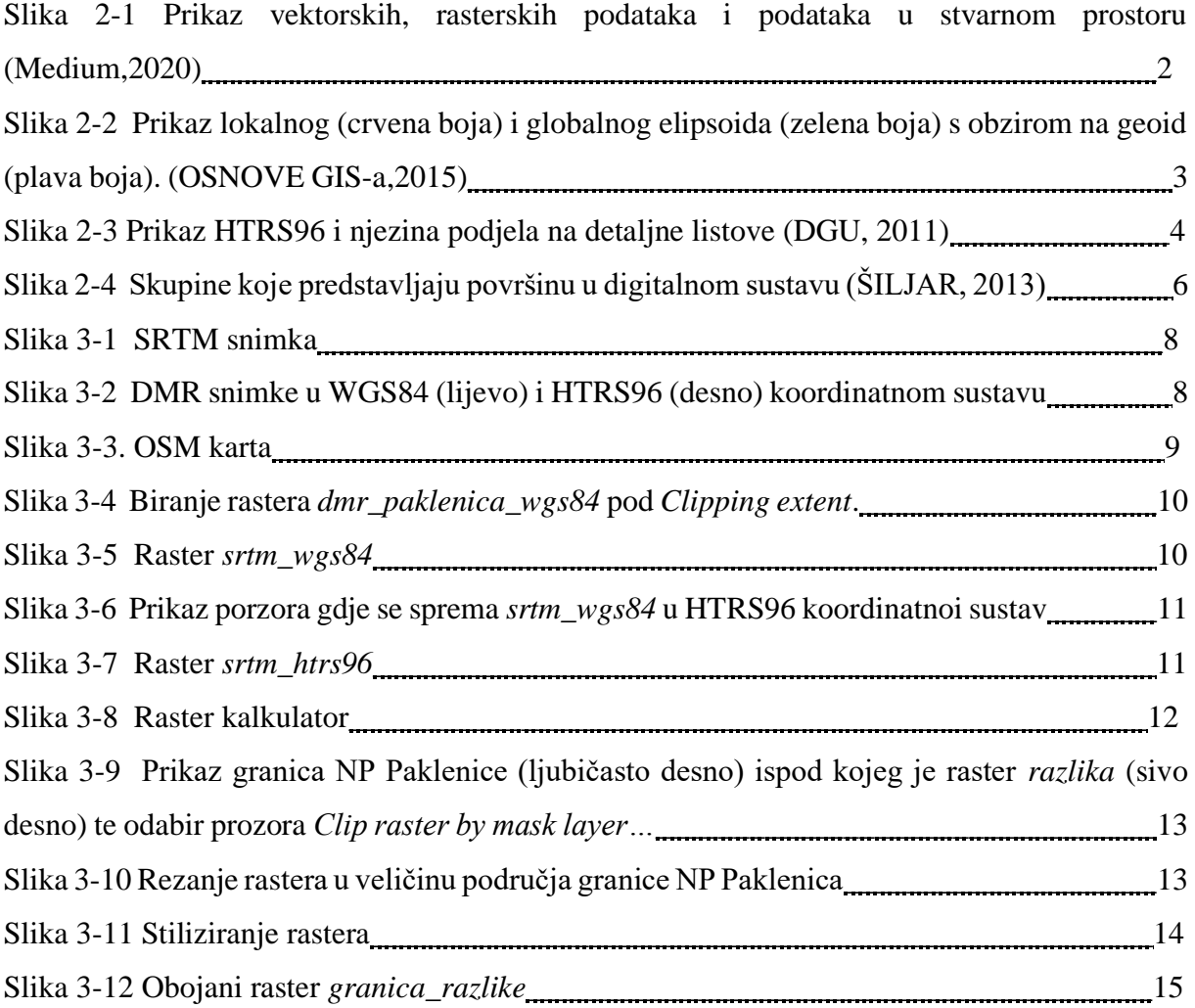

#### **1. UVOD**

U ovom završnom radu cilj je usporediti visine DMR i SRTM snimki na području NP Paklenice. Nakon uvoda bit će opis metodologije gdje se opisuje GIS softver i njegove komponente: hardver, softver, podaci i ljudski resursi. Uz to se opisuju prostorni vektorski i rasterski podaci. Potom su definirani tipovi koordinatnih sustava WGS84 i HTRS96 koji se koriste u radu, prostorna analiza s objašnjenom prostornom interpolacijom DMR snimki.

U obradi podataka redom su navedeni koraci koji se koriste za usporedbu snimki. Prvo se postavljaju i definiraju DMR i SRTM snimke i učitava se OSM karta u QGIS. Zatim će se rasteri uređivati uključujući i mijenjanje njihovih koordinatnih sustava. Izračunom razlika SRTM i DMR snimki će se još preciznije urediti rasteri i to u granicama NP Paklenice koji su stilizirani u različite boje za jednostavnije uočavanje razlika u visinama.

Na samom kraju obrade podataka dobivena snimka razlike će se prokomentirati u zaključku uz detaljniji opis obrade podataka.

#### **2. OPIS METODOLOGIJE**

 **2.1. GIS** (*Geografski Informacijski Sustav*) je sustav koji koristi geoprostorne podatke (prostorne podatke) za njihovo stvaranje, upravljanje, analiziranje i mapiranje. Rad GIS-a sastoji se od nekoliko komponenti: hardver, softver, podaci i ljudski resursi.

Hardver je komponenta koja koristi sustav GIS za prikupljanje i analiziranje podataka koji pokreće GIS softver.

Softver stvara, uređuje i analizira prostorne podatke. Postoje različite vrste softvera koje se mogu proširiti za širu uporabu programskog paketa te mogu biti komercijalni softveri i softveri otvorenog koda ( u našem slučaju QGIS).

Prostorni podaci su baza svakog GIS-a. Postoje dvije vrste prostornih podataka: vektorski i rasterski podaci.

Vektorski podaci sastoje se od objekta definiranim koordinatama (x,y) gdje se koriste kao točke, linije i poligoni, a rasterski podaci su podaci kojima je osnovni element piksel jer se koristi mreža polja podijeljena u retke i stupce (Slika2-1). Prikazuju se kao satelitske snimke, digitalni modeli visina, digitalni ortofoto, digitalni rasterski formati i grafičke datoteke (zemljovid, fotografije, slike).

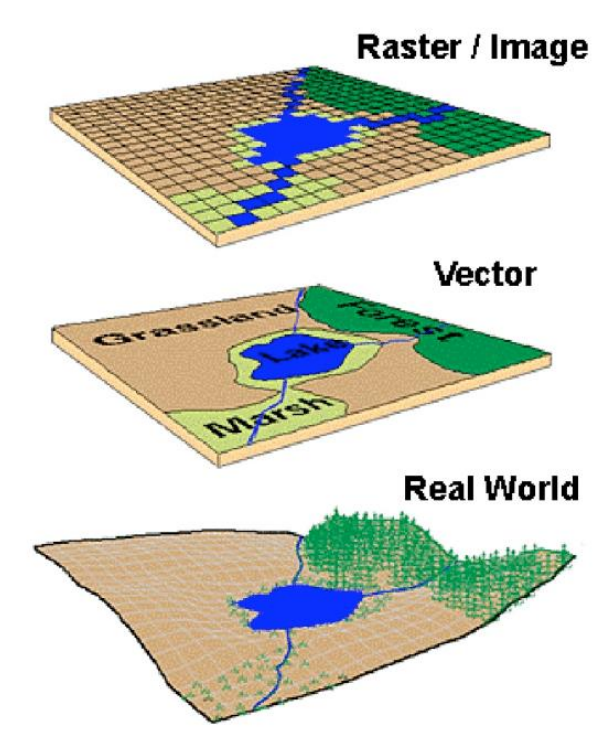

Slika 2-1. Prikaz vektorskih i prostornih podataka te podataka u stvarnom prostoru (Medium, 2020.)

Uz prostorne podatke postoje i atributni podaci. Oni nisu geometrijski, kao vektorski i rasterski podaci, nego su objekti opisani informacijama. Svaki atribut može imati određeni tip podataka:

tekstualna vrijednost, numerička vrijednost ili datum i vrijeme. Povezanost atributnih i prostornih podataka je kroz jednake vrijednosti pronađene u skupu prostornih podataka i atributnih podataka. Svaki podatak u GIS-u sadrži geografsku lokaciju i atribute koji ga opisuju. Kod ljudskih resursa važno je obrazovanje i umrežavanje ljudi za razvoj GIS stručnjaka u različitim poljima rada: geodezija, geologija, hidrogeologija, promet, poljoprivreda itd. (Osnove GIS-,2015; Dempsey,2021)

#### **2.2. GIS KOORDINATNI SUSTAV**

Koordinatnim sustavom u GIS-u saznaje se gdje se što nalazi i mora biti definiran geodetskim datumom i kartografskom projekcijom. Geodetski datum definira položaj zemljinog tijela u prostoru, tj. veličinu i oblik Zemljinog elipsoida, koordinatni sustav i orijentaciju u odnosu na Zemlju (geoid). Geoid je model Zemljine površine.

Kod geodetskog datuma, elipsoid se dijeli s obzirom na veličinu opisane površine na lokalni i globalni elipsoid. Površina neke regije ili države je lokalni elipsoid, dok je Zemljina površina u cjelini regionalni elipsoid (Slika 2-2).

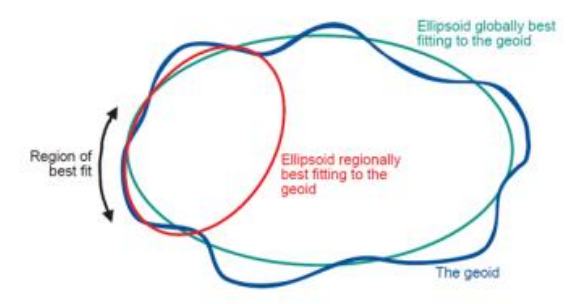

Slika 2-2. Prikaz lokalnog (crvena boja) i globalnog elipsoida (zelena boja) s obzirom na geoid (plava boja). (Osnove GIS-a, 2015)

Transformacijom koordinata elipsoida (zakrivljene Zemljine površine) na ravninske koordinate (ravna ploha) dobije se projekcijom. Transformacija je vizualno pojednostavljena pretvorbom iz 3D sustava u 2D sustav. Primjer lokalnog elipsoida je Besselov elipsoid, a primjer najčešće korištenog globalnog elipsoida je WGS84.

WGS84 koristi se kao referentni koordinatni sustav za GPS na globalnoj razini. Razvijen je 1980-ih u SAD-u. Do 2004. godine u Hrvatskoj je bio zastupljen lokalni BESSEL 1841 elipsoid no od 2010. godine je uveden GRS80 referentni elipsoid. U Hrvatskoj se koriste projekcije Gauss-Krügerova projekcija i HTRS96/TM.

Gauss-Krügerova projekcija je cilindrična projekcija koja sadržava dva koordinatna sustava (5 i 6) s obzirom na početni Greenwichov meridijan. Svaki koordinatni sustav, tj. zona ima drugi dodirni meridijan jer je u svakoj zoni projekcija meridijana pomoću x-osi i projekcija ekvatora pomoću y-osi. Širina svake zone je 3°. 5. zona ima središnji 15° meridijan , a 6. zona ima 18° meridijan. A na oba meridijana preslikava se teritorij sa elipsoida.

HTRS96 (*Hrvatski terestrički referentni sustav za epohu 1995.55*) projekcija koristi se od 2004. godine sa središnjim meridijanom 16°30' (Slika 2-3). U odnosu na Gauss-Krügerovu projekciju koristi GRS80 elipsoid. Osi projekcije su E (istočno) i N (sjeverno). E je projekcija ekvatora, a N srednjeg meridijana. Svim se ordinatama dodaje E=500 000 metara, tj. projekciji središnjeg meridijana da ne bi došlo do negativnih koordinata. (Šurina, 2022.)

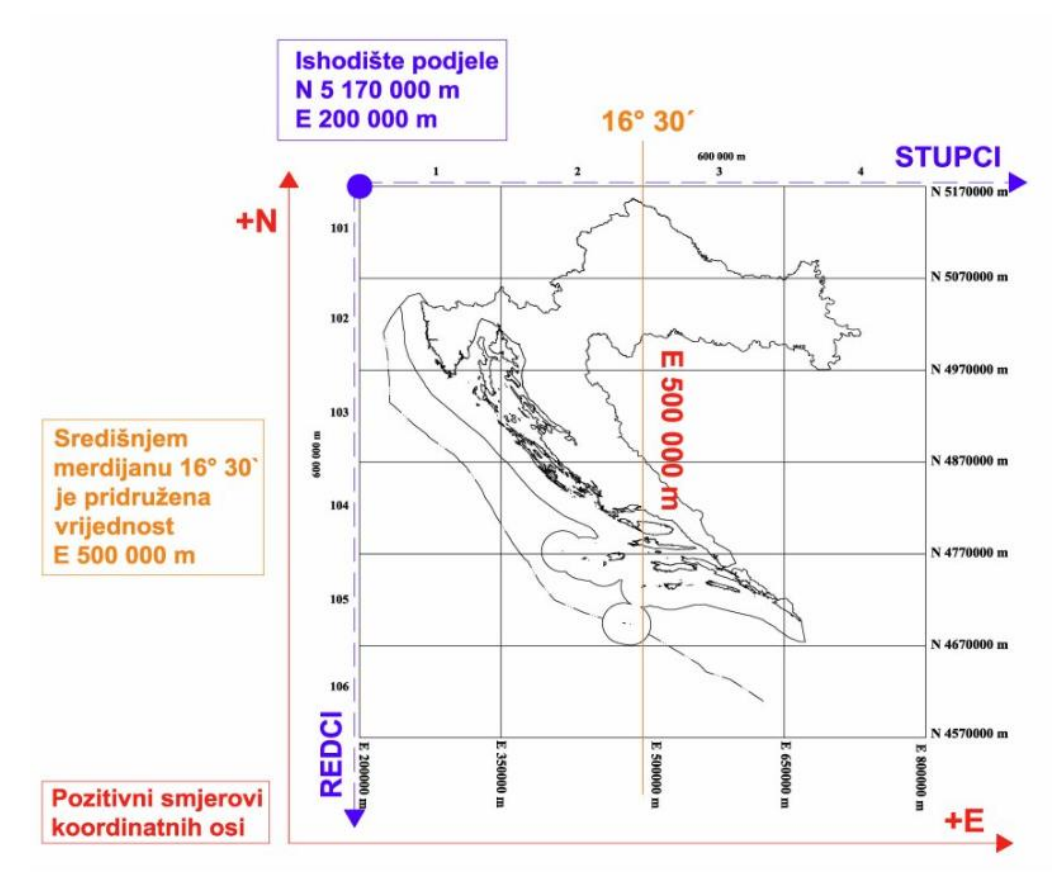

Slika 2-3.Prikaz HTRS96 i njezina podjela na detaljne listove (DGU, 2011)

#### **2.3. PROSTORNA ANALIZA**

Prostorna analiza je slaganje slojeva koji imaju različite podatke te se stoga usporedno slažu i stvaraju novi slojevi gdje dolazi do promjene atributnih i geometrijskih podataka.

(Osnove GIS-a, 2015.) Prostorna interpolacija je postupak gdje se točke s nepoznatim vrijednostima procjenjuju pomoću točaka s poznatim vrijednostima, a rezultat interpolacije je rasterski sloj. (QGIS-c, 2022.)

U radu se koristi sloj DMR-a (Digitalni model reljefa) sastavljen od horizontalnih (površinskih) i vertikalnih (visinskih) sustava sa mnogim pogreškama. Nastajanje pogrešaka pojavljuje se u prikupljanju podataka, metodologiji obradi podataka, razmaka između rešetaka, nepoznatim kombinacijama pogrešaka i dr. Često se DMR-ovi koriste bez procjene njihove točnosti pa se zato koriste referentni podaci.

Četiri metode interpolacije su :

- Najbliži susjed koji bira i preuzima vrijednost najbližeg piksela, a ne susjedne piksele.
- Prirodni susjed izračunava prirodne susjede točke interesa. Prirodni susjedi su točke povezane sa susjednim poligonima koji se dobivaju na temelju različitih podskupova ravnine.
- Bilinearna interpolacija (interpolacija prvog reda) produkt je dviju linearnih funkcija i određuje vrijednost nepoznate točke na temelju težinskog prosjeka.
- Bikubična interpolacija za razliku od bilinearne interpolacije proizvodi glađe rubove i sofisticiranija je. Najčešće je korištena u uređivanju slika, upravljačkim programima pisača i digitalnim fotoaparatima. (Pokupić, 2018)

Visinski sustavi dijele se u tri osnovne skupine predstavljanja površina u digitalnom sustavu (Slika 2-4):

- 1. Pravilna mreža (rešetka ili matrica) pikselima pojednostavljuje prikaz reljefa, a određena je prostornom rezolucijom i veličinom rastera ( broj redaka i stupaca). Zbog svoje jednostavnosti najviše se primjenjuje.
- 2. TIN (triangulacijska nepravilna mreža) točkama, linijama i poligonima pojednostavljuje prikaz reljefa. Definiran je čvorovima, bridovima, trokutima i topologijom. Susjedne točke spajaju se u trokutaste ravnine koje čine mrežu korištenjem Delaunayeve triangulacije. To je metoda kojom se koristi Delaunayev trokut kroz kojeg, na svakom vrhu, prolaze kružnice, a da pritom ne uključuje niti jednu drugu točku.

3. Izohipse pojednostavljuju izradu modela određenog kompleksnog hidrološkog procesa te se zato primjenjuju u hidrologiji. Izohipse kao visinski podaci ne predstavljaju DMR jer on podrazumijeva kontinuirane podatke na svakoj x,y lokaciji. (Šiljar, 2013)

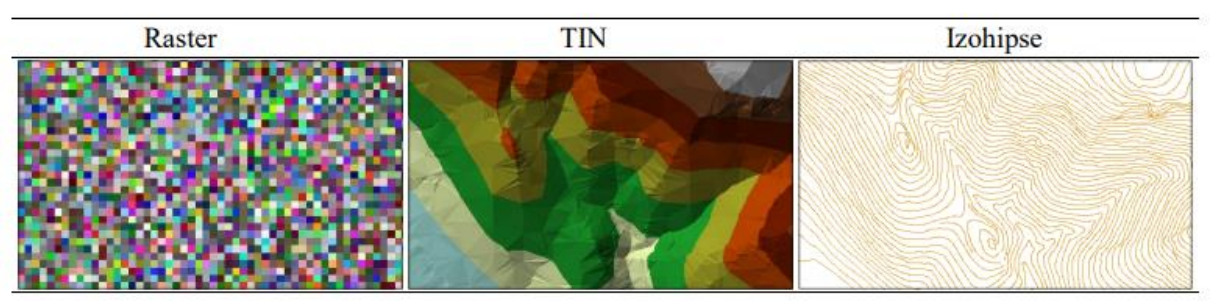

Slika 2-4. Skupine koje predstavljaju površinu u digitalnom sustavu (Šiljar, 2013)

#### **2.4. QGIS**

QGIS je Geografski informacijski sustav otvorenog koda koji ima besplatnu upotrebu na Linux, Unix, Mac OSX, Windows i Android platformama i podržava vektorske i rasterske podatke te baze podataka. QGIS obuhvaća mnogo GIS funkcija sa osnovnim značajkama i mogućom nadogradnjom. (QGIS-a, 2022)

Postoji šest općih kategorija značajki i dodataka:

- 1. Pregled podataka je mogućnost pregleda rasterskih i vektorskih podataka (2D ili 3D) u različitim projekcijama i formama. Pri tome ne dolazi do pretvorbe u interni ili zajednički format.
- 2. Pretraga podataka i sastavljanje karte je moguće pomoću GUI-a. GUI (Graphical User Interface) je grafičko sučelje koje ima pet komponenti: Traka izbornika, alatne trake, paneli, prikaz karte i statusna traka. U komponentama nalaze se korisni alati GUI-a, a neki od njih su: QGIS preglednik, pregledna ploča, 2D i 3D prikaz karte, upravitelj baze podataka, izgled ispisa, izvješće, alati za označavanje, uređivanje pregled, pretraživanje atributa itd.
- 3. Stvaranje, uređivanje, upravljanje i izvoz podataka u obliku rasterskih i vektorskih slojeva u nekoliko formata. QGIS nudi: upotrebu alata za vektorsku digitalizaciju, mogućnost stvaranja i uređivanja više formata datoteka, *georeferencer* dodatak za geokodiranje slika, podrška za vizualizaciju i uređivanje OpenStreetMap podataka itd.
- 4. Analiziranje podataka : Analiza prostornih podataka izvršava se u bazama podataka o prostoru i drugim formatima. Ponuđuje se vektorska analiza, analiza rastera,

uzorkovanje (eng. Sampling), geoprocesiranje, geometrija i alati za upravljanje bazom podataka.

- 5. Objava karti na internetu**:** QGIS se može koristiti kao WMS, WMTS, WMS-C, WFS, OAPIF I WFS-T klijent. Instalacijom UMN MapServer-a ili GeoServer-a s webserverom je moguće objaviti podatke na internetu.
- 6. Proširivanje QGIS funkcionalnosti kroz dodatke, tj. moguća je prilagodba QGIS-a za željenim dodacima i bibliotekama za izradu dodataka. Moguće je stvaranje novih aplikacija s C++ ili Python programima. (QGIS-b, 2022)

#### **3. OBRADA PODATAKA**

 U obradi podataka su opisani koraci usporedbe digitalnog modela terena i SRTM satelitske snimke na području NP Paklenica.

#### **3.1. Učitavanje podataka**

Na stranici USGS.gov može se besplatno preuzeti SRTM snimka 30 metarske rezolucije (Slika 3-1). Snimka SRTM-a mjeri visinu Zemlje radarskom antenom gdje je dio antene smješten na području za teret, a drugi dio na kraju jarbola od 60 metara gdje se pomoću interferometrijskog radara sa sintetičkom aperturom (inSAR) generira digitalni model visine. Radarski sustav sastoji se od C-pojasnih i X-pojasnih radara sa sintetičkom aperturom (SIR-C i SIR-X). Cpojasni radar ne može "vidjeti" gustu vegetaciju na površini Zemlje, jer se teško probija kroz krošnju. Zato se u područjima s velikom šumom SRTM bilježi samo vrh krošnje. (SRTM Wikipedia, 2021; GISGeography,2022)

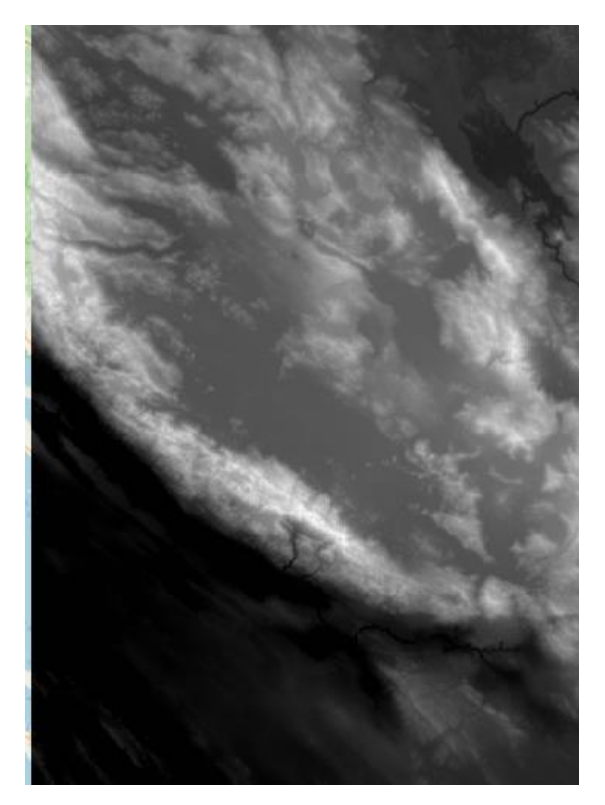

Slika 3-1 SRTM snimka

DMR snimka dobivena je iz HOK slojnica(Slika 3-2). Ona je 3D model zemljine površine s određenim točkama i geometrijskim elementima (prijelomnica, linija oblika i površina isključenja). Izrađena je fotogravimetrijskim kartiranjem iz aerofotogrametrijskog snimanja pomoću digitalnih fotogrametrijskih stanica.

Koristi se u interpretaciji oblika zemljine površine s raznolikom primjenom: projektiranje objekata i prometnica, utvrđivanje dosega optičke vidljivosti i radio valova, projektiranje hidrotehničkih zahvata, izrada karata i različitih visinskih i perspektivnih prikaza ta u izradi digitalnog ortofota. (DGU,2022; ZZF, 2022)

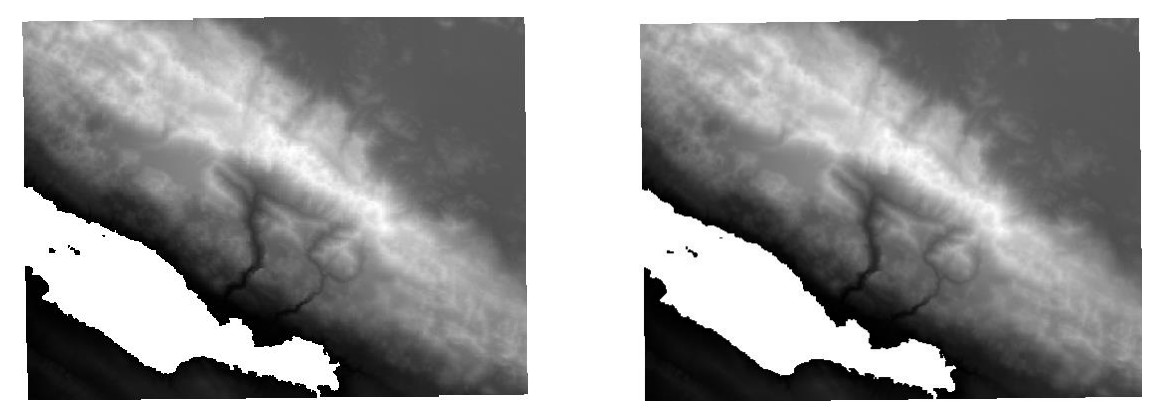

Slika 3-2 DMR snimke u WGS84 (lijevo) i HTRS96 (desno) koordinatnom sustavu

SRTM snimke su u izvornom WGS84 koordinatnom sustavu pod nazivom *SRTM\_USGS*, a DMR snimke u WGS84 i HTRS96 koordinatnom sustavu pod nazivom *dmr\_paklenica\_wgs84* i *dmr\_paklenica\_htrs96.* Učitavanje snimki u QGIS je na izborniku *Layer > Add Layer > Add Raster Layer,* a za lakšu orijentaciju učitava se besplatna OSM Karta (Open Street Map) na izborniku *Web >QuickMapServices > OSM > OSM Standard* (Slika 3-3).

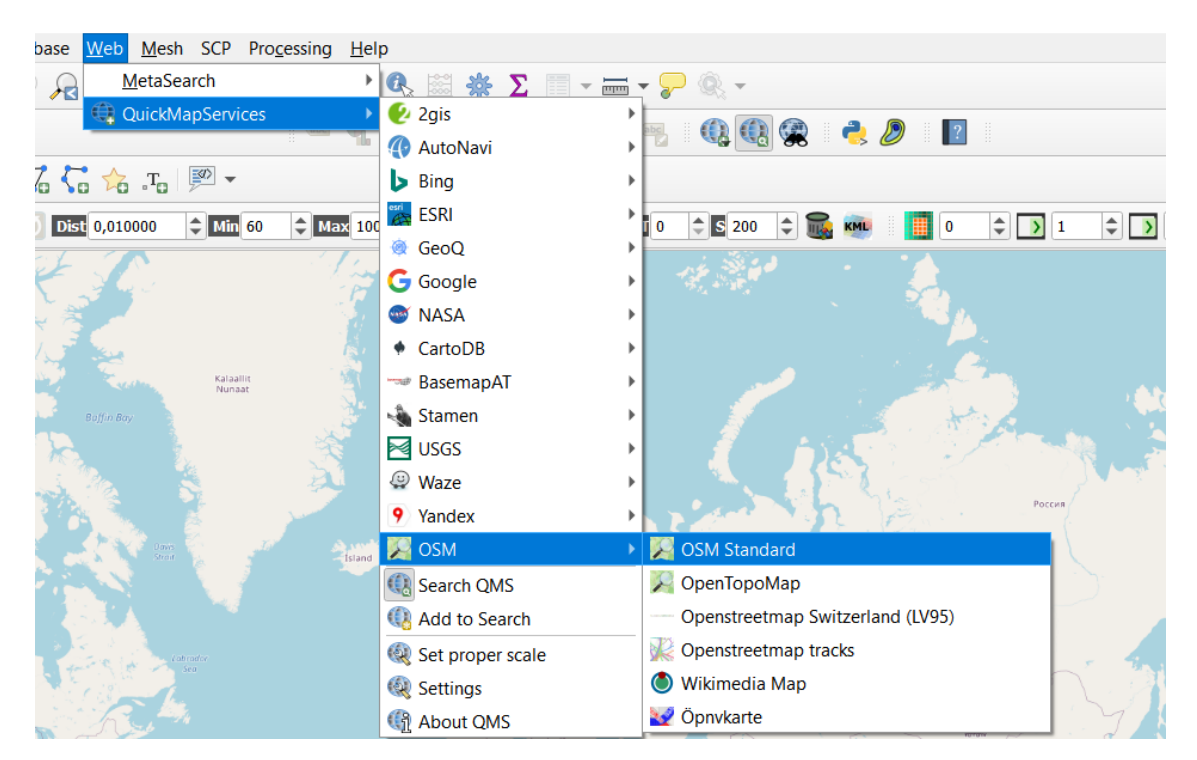

Slika 3-3 OSM karta

OSM karta je sačinjena od oznaka koje pridružuju njegove osnovne strukture podataka (čvorovi, putevi i odnosi) i fizičke značajke na terenu (npr. ceste ili zgrade). Ona omogućuje da svaka oznaka opisuje geografski atribut značajke (prikaz čvora, puta ili odnosa). (OSM Wiki, 2022)

#### **3.2 Uređivanje rastera i promjena koordinatnog sustava**

Preuzeta SRTM snimka sadrži veliki obujam područja koji nije potreban u istraživanju pa se uklanja na izborniku *Raster > Extraction > Clip raster by extent* gdje se otvaranjem prozora pod *Input layer* bira raster *SRTM\_USGS*, a u *Clipping extent* raster *dmr\_paklenica\_wgs84* (Slika 3-4). Pošto su oba rastera u WGS84 koordinatnom sustavu kao rezultat će ishoditi pravokutni raster *srtm\_wgs84* (Slika 3-5) u istom koordinatnom sustavu te manjeg obujma površine.

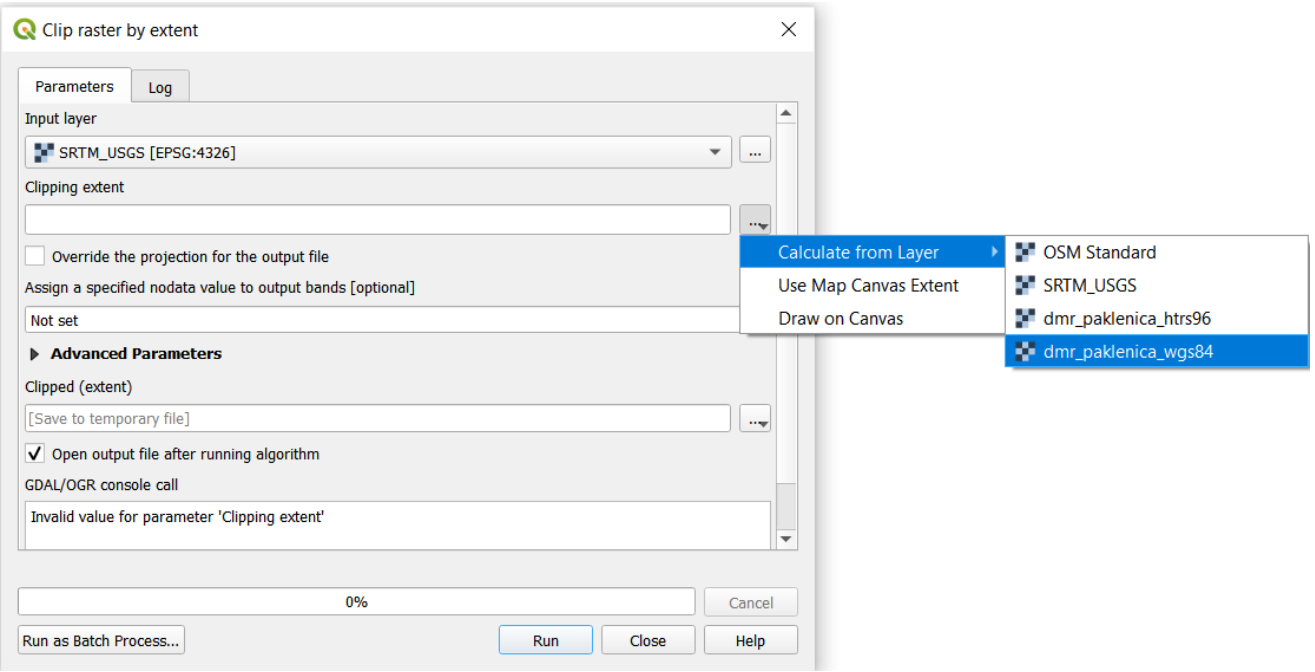

Slika 3-4 Biranje rastera *dmr\_paklenica\_wgs84* pod *Clipping extent*.

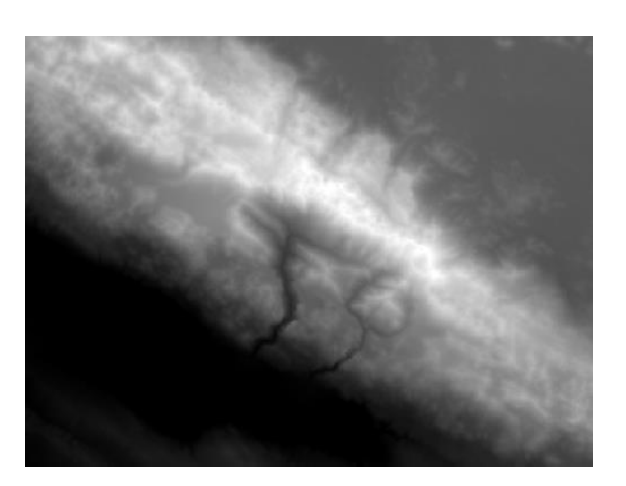

Slika 3-5 Raster *srtm\_wgs84*

Premda je potreban raster u HTRS96 koordinatnom sustavu na raster *srtm\_wgs84*, koji je u WGS84 koordinatnom, na izborniku se odabere *Export > Save As* gdje se otvori prozor *Save Raster Layer As...* Nužno je odabrati datoteku gdje će se raster spremiti i imenovati (*srtm\_htrs96*) pod *File name*. Zadnje se odabere koordinatni sustav kod *CRS* u EPSG:3765- HTRS96/ Croatia TM (Slika 3-6). Kao rezultat dobit će se *srtm\_wgS84* i *srtm\_htrS96* rasteri u GeoTIFF formatu (Slika 3-7).

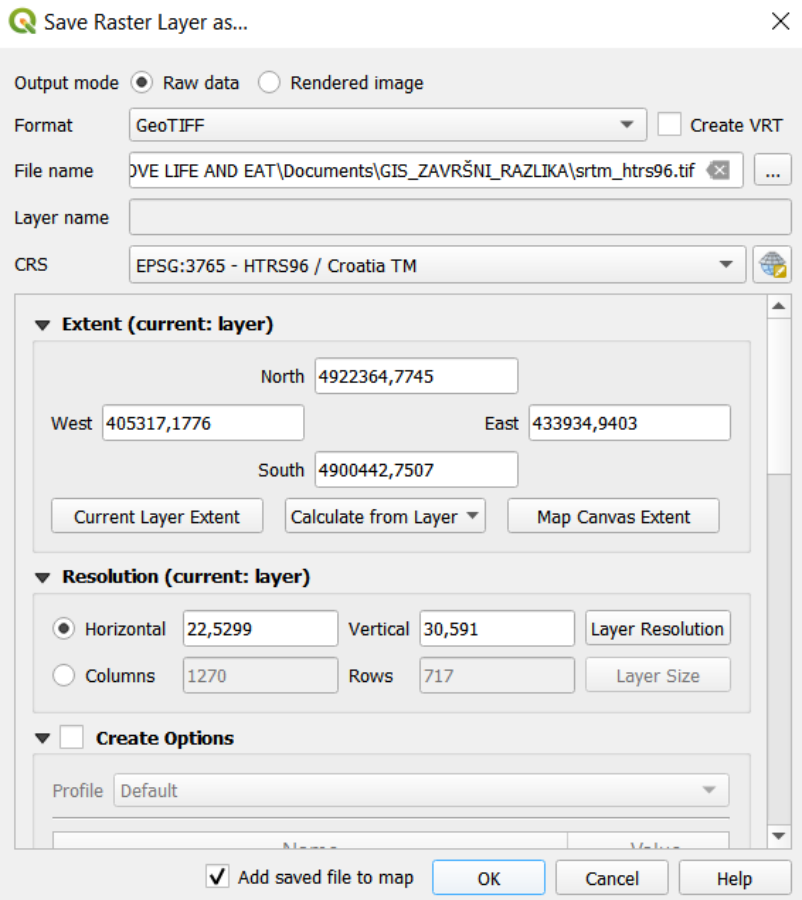

Slika 3-6 Prikaz prozora gdje se sprema *srtm\_wgs84* u HRTS96 koordinatni sustav

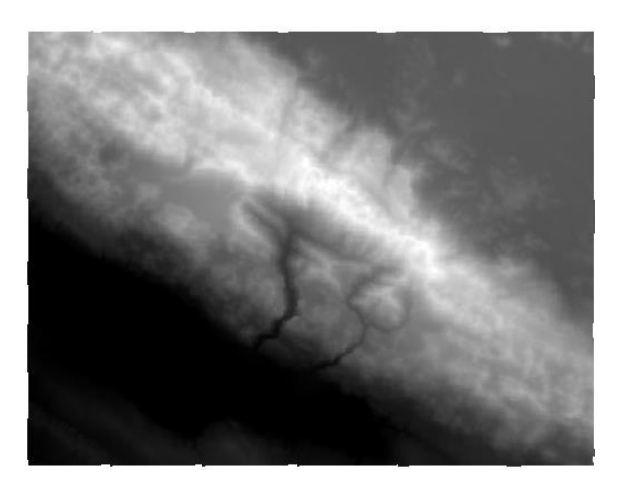

Slika 3-7 Raster *srtm\_htrs95*

TIFF (*Tag File Format*) je format slikovne datoteke koji se koristi za pohranu rasterskih grafičkih slika. Popularan je u primjeni zbog svoje fleksibilnosti, visoke kvalitete i univerzalne kompatibilnosti. (TIFF Wikipedia, 2022.; Adobe, 2022)

#### **3.3 Izračun razlika visina između SRTM i DMR**

Razlike se dobivaju usporedbom, tj. oduzimanjem *srtm\_hrts95* i *dmr\_paklenica\_htrs96* snimka na izborniku *Raster > Raster Calculator* gdje se otvori prozor u kojem se bira koordinatni sustav i datoteka spremanja novo nastalog rastera *razlika* (Slika 3-8).

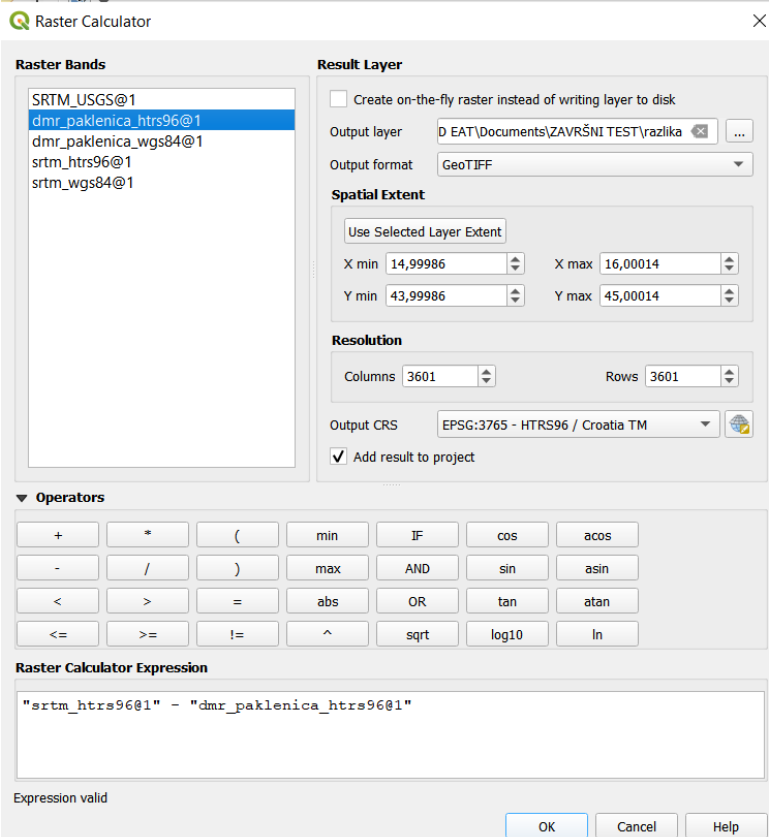

Slika 3-8 Raster kalkulator

#### **3.4 Definiranje granica**

Novonastalom rasteru *razlika* potrebno je točnije definirati granice istraživanja što je u ovom slučaju granica NP Paklenice. Granice se preuzimaju online u HTRS96 koordinatnom sustavu u vektorskom obliku poligona. Definiranje granica je na izborniku *Raster > Extraction > Clip raster by mask layer* gdje se otvara prozor gdje odabirom pod *Parameters* biramo *Input layer* i *Mask layer*(Slika 3-9). Pod *Input layer* se bira raster *razlika*, a pod *Mask layer* poligon granice NP Paklenica(Slika 3-10).

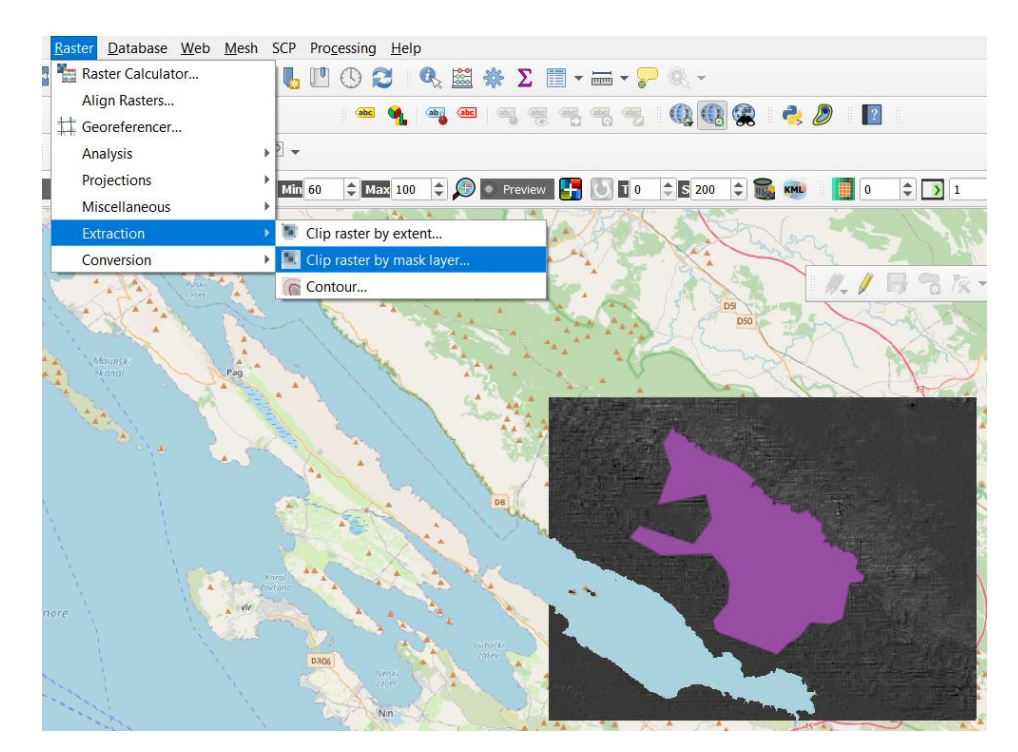

Slika 3-9 Prikaz granica NP Paklenice (ljubičasto desno) ispod kojeg je raster *razlika* (sivo desno) te odabir prozora *Clip raster by mask layer…*

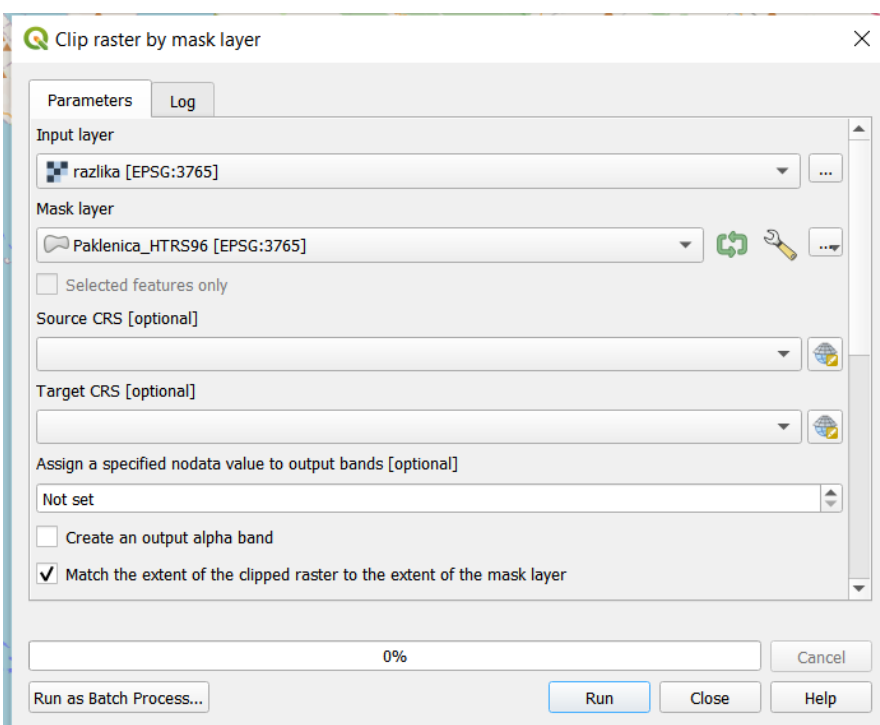

Slika 3-10 Rezanje rastera u veličinu područja granice NP Paklenica

#### **3.5 Stiliziranje**

Novo dobiveni raster *granica\_razlike* uređuje se desnim klikom miša na njega te odabirom *Properties > Symbology*(Slika 3-11). Tu mu se pridodaje boja sa definiranim visinskim razlikama kod svake boje. Visinski maksimum je tamno plave boje od 231 metra, a minimum je crvene boje od -172 metra. Većina područja obojano je narančastom i svjetlo narančastom bojom (Slika 3-12).

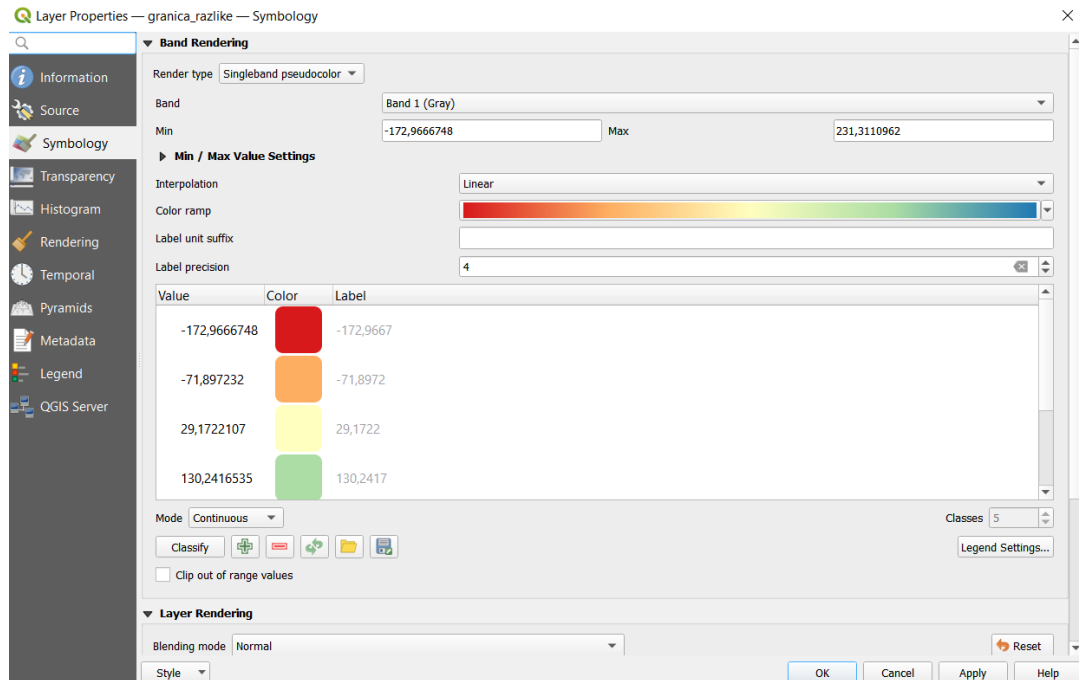

Slika 3-11 Stiliziranje rastera

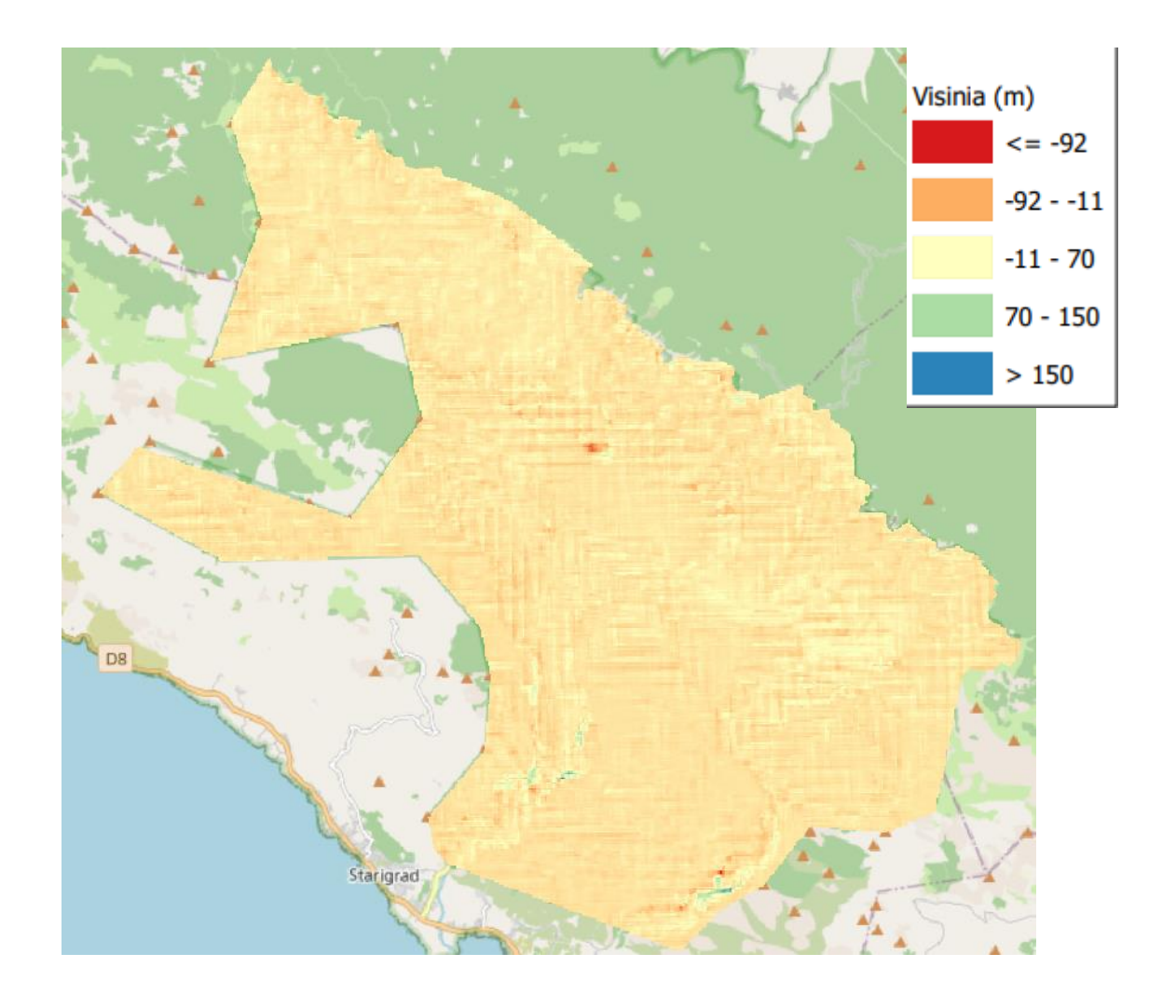

Slika 3-12 Obojani raster *granica\_razlike*

#### **4. Zaključak**

snimki.

U ovom završnom radu koristio se QGIS softver zajedno sa SRTM i DMR snimkama i OSM kartom. Učitana SRTM snimka se smanjivala za lakše istraživanje, a potom joj se mijenjao koordinatni sustav iz WGS84 u HTRS96. Nakon mijenjanja koordinatnog sustava radila se usporedba između SRTM i DMR snimki, tj. razlika između SRTM snimke od DMR snimke odakle se dobila snimka razlike. Za lakšu orijentaciju i usporedbu karte i snimke u softver je učitana OSM karta.

Zatim je snimka razlike oblikovana u granicame NP Paklenice i dobivena je u crno-sivoj boji sa vidljivim odstupanjima. Zadnje se snimka bojala u *Spectral* boje za lakše uočavanje najvećih i najmanjih razlika visinskih slojeva. Time se ustanovljuje da se na snimci najviše javljaju boje sa narančastom i svijetlo narančastom bojom dok su plavom i zelenom bojom označena najviša odstupanja do 231 metra, a crvenom bojom najniža odstupanja od -172 metra. Drugim riječima, veća visina razlike slojeva prikazuje postojanost velike udaljenosti koju je SRTM snimak snimio i DMR snimke koja mjeri površinu zemlje. Odstupanja nastaju u područjima sa gustom vegetacijom i urbanizacijom jer SRTM-ov signal nije u mogućnosti proći kroz šume, grmlje ili planinarske kuće do površine nego mu je visina mjerenja jednaka visini krošnji i krovova. Travnate površine imaju manja odstupanja dok područja s ogoljenim kamenjem najmanja. Tijekom izrade završnog rada QGIS je bio idealan odabir u primjećivanju nedostataka SRTM

#### LITERATURA:

Adobe, 2022. *TIFF files*. URL: [https://www.adobe.com/creativecloud/file](https://www.adobe.com/creativecloud/file-%20%20%20%20types/image/raster/tiff-file.html)[types/image/raster/tiff-file.html](https://www.adobe.com/creativecloud/file-%20%20%20%20types/image/raster/tiff-file.html) (28.7.2022)

Dempsey, C., 2021. *What is GIS?* URL: <https://www.gislounge.com/what-is-gis/> (24.7.2022)

DGU, 2022. *Digitalni model reljefa*. URL: [https://dgu.gov.hr/proizvodi-i-usluge/podaci](https://dgu.gov.hr/proizvodi-i-usluge/podaci-%20%20%20%20%20%20%20%20%20%20%20%20%20%20%20%20%20%20%20%20%20%20%20%20topografske-izmjere/digitalni-model-reljefa/180)[topografske-izmjere/digitalni-model-reljefa/180](https://dgu.gov.hr/proizvodi-i-usluge/podaci-%20%20%20%20%20%20%20%20%20%20%20%20%20%20%20%20%20%20%20%20%20%20%20%20topografske-izmjere/digitalni-model-reljefa/180) (28.2.2022)

GISGeography, 2022. *SRTM Shuttle Radar Topography Mission*. URL: <https://gisgeography.com/srtm-shuttle-radar-topography-mission/> (25.7.2022)

- Medium, 2020. *Raster Vs Vector- Spatial data types*. URL: https://medium.com/analyticsvidhya/raster-vs-vector-spatial-data-types-11325b83852d (25.7.2022)
- OSNOVE GIS-a, 2015. URL:

[https://www.up4c.eu/wp-up4c/wp-content/uploads/2015/02/gis\\_osnove.pdf](https://www.up4c.eu/wp-up4c/wp-content/uploads/2015/02/gis_osnove.pdf) (25.7.2022)

OSM Wiki, 2022. *Map features*. URL:

[https://wiki.openstreetmap.org/wiki/Map\\_features](https://wiki.openstreetmap.org/wiki/Map_features) (29.7.2022)

POKUPIĆ, M., 2018. *Analiza točnosti globalnih digitalnih modela reljefa i geomorfometrijski modeli planinskih područja Republike Hrvatske*. Rektorova nagrada. Zagreb:Geodetski fakultet u Zagrebu.

QGIS-a. *About QGIS*. URL:<https://www.qgis.org/en/site/about/index.html> (27.7.2022.) QGIS-b, 2022. *Feathures*. URL:

[https://docs.qgis.org/3.22/en/docs/user\\_manual/ preamble/features.html](https://docs.qgis.org/3.22/en/docs/user_manual/%20preamble/features.html) (25.7.2022)

QGIS-c, 2022. *Spatial Analysis*. URL:

[https://docs.qgis.org/3.22/en/docs/gentle\\_gis\\_introduction/spatial\\_analysis\\_interpolatio](https://docs.qgis.org/3.22/en/docs/gentle_gis_introduction/spatial_analysis_interpolation.html) [n.html](https://docs.qgis.org/3.22/en/docs/gentle_gis_introduction/spatial_analysis_interpolation.html) (1.9.2022)

SRTM Wikipedia, 2021. URL:

[https://en.wikipedia.org/wiki/Shuttle\\_Radar\\_Topography\\_Mission](https://en.wikipedia.org/wiki/Shuttle_Radar_Topography_Mission) (23.7.2022)

ŠILJAR, A., 2013. *DIGITALNI MODEL RELJEFA U ANALIZI GEOMORFOMETRIJSKIH* 

*PARAMETARA – PRIMJER PP VRANSKO JEZERO*. Doktorski rad. Zagreb: PMF-

Geografski odsjek.

ŠURINA, G. *Geodetske mreže i koord. sustav*. URL:

[https://www.geoskola.hr/~gsurina/Geodetske%20mre%C5%BEe%20i%20koord.%20su](https://www.geoskola.hr/~gsurina/Geodetske%20mre%C5%BEe%20i%20koord.%20sustavi.pdf) [stavi.pdf](https://www.geoskola.hr/~gsurina/Geodetske%20mre%C5%BEe%20i%20koord.%20sustavi.pdf) (26.7.2022)

#### TIFF Wikipedia, 2021. URL:

<https://en.wikipedia.org/wiki/TIFF> (24.7.2022)

ZZF, 2022. *Digitalni modeli reljefa*. URL: <https://zzf.hr/digitalne-usluge/digitalni-modeli-reljefa/> (24.7.2022)